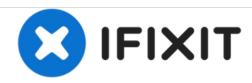

# **Dell Vostro 5560 Memory Module Replacement**

Written By: Johnathan Hammond

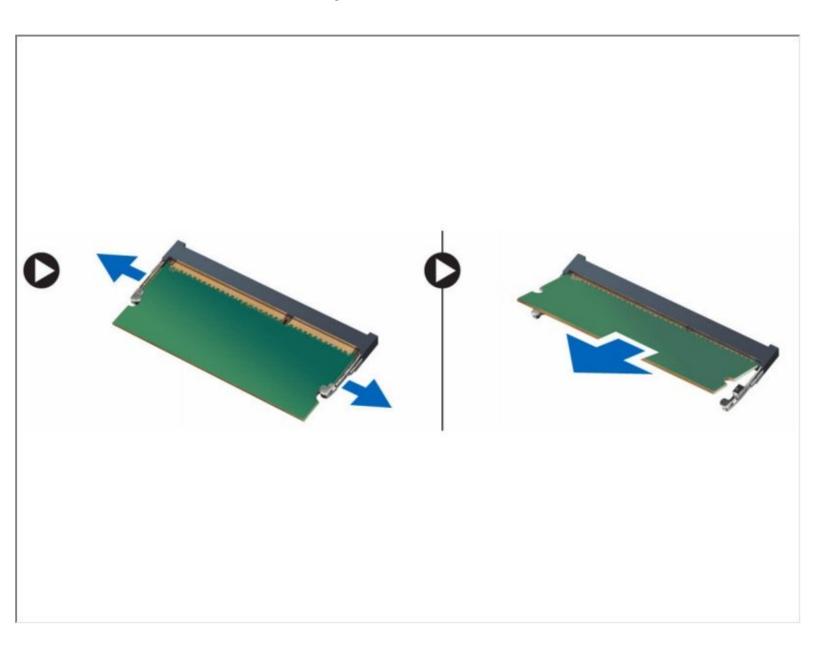

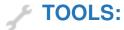

Phillips #0 Screwdriver (1)

### Step 1 — Removing The Optical-Disk Drive

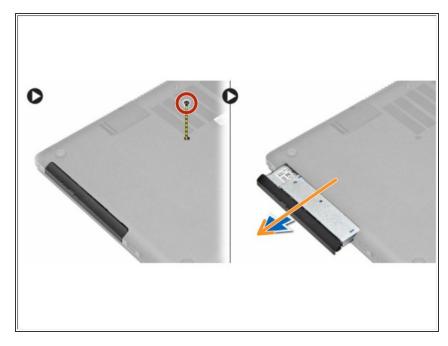

- Remove the screw that secures the base cover to the computer.
  - Pull the optical-drive and remove from the computer.
- If this is all you are doing Follow Step In Reverse if not Go to Next Step.

#### Step 2 — Replacing the Base Cover

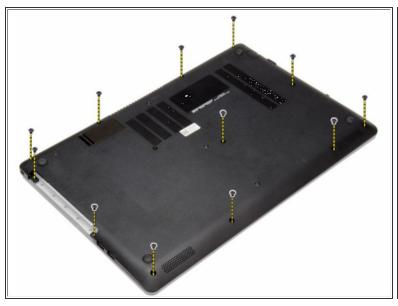

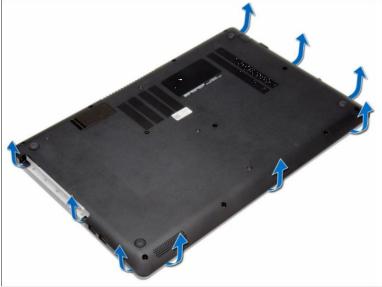

- Remove the screws that secure the base cover to the computer.
  - Pry the base cover along the edges to loosen it. Lift and remove the base cover from the computer.
- If this is all you are doing Follow Step In Reverse if not Go to Next Step.

## Step 3 — Removing the Battery

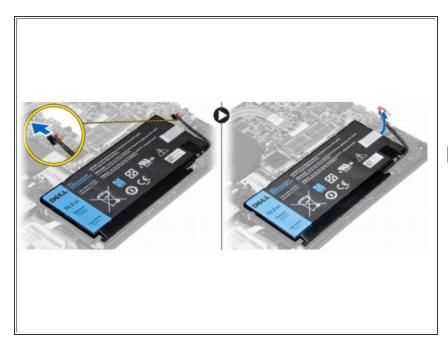

- Disconnect the battery cable from its connector on the system board.
  - Lift and remove the battery from the computer.
- If this is all you are doing Follow Step In Reverse if not Go to Next Step.

#### Step 4 — Removing the Memory Module

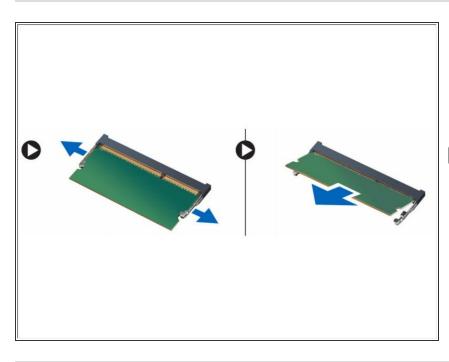

- Pry the securing clips away from the memory module until it pops-up.
  Remove the memory module from its connector on the system board.
- If this is all you are doing Follow Step In Reverse if not Go to Next Step.